## **Die Installation**

CasinoBot benötigt für die korrekte Arbeitsweise einige Voraussetzungen, die auf Ihrem Computer erfüllt drin müssen.

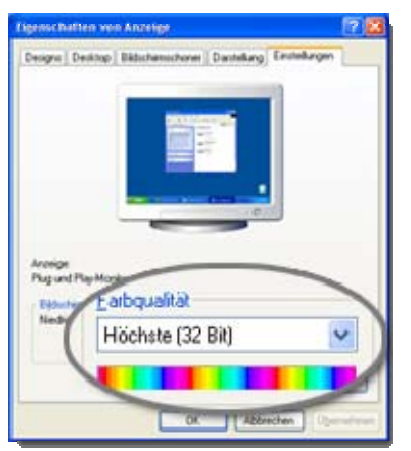

Zum einem ist da die Bildschirmgröße/Auflösung. Da das zu bespielende Casino sowie auch CasinoBot gleichzeitig auf dem Bildschirm zu sehen sein sollten, ist eine gewisse Größe unumgänglich. 1024x800 ist wohl die allerunterste Grenze bei der man noch arbeiten kann. Je größer die Auflösung bzw. der Monitor ist, umso besser, da dann mehr Dinge auf dem Schirm passen.

Da CasinoBot die Informationen wie gefallene Zahl usw., direkt vom Bildschirm abliest, **muss** die Farbtiefe 32-Bit-TrueColor betragen. Um zu sehen, ob diese Farbtiefe bei Ihnen eingestellt ist (mittlerweise sollte dies bei allen neueren Computern so sein), klicken Sie mit der Rechten Maustaste auf eine Leere Stelle des Desktops und wählen aus dem Menü die Option "Eigenschaften". Es erscheint dann das links stehende Fenster, dessen Tab "Einstellungen" (oben) Sie die Information für die Farbe

finden. Stellen Sie diese ggf. auf 32-Bit um.

Besitzen Sie Windows Vista oder Windows 7, so muss die Oberfläche "Aero" abgeschaltet sein. (das ist die, mit dem Halbtransparenten Fenstern beim verschieben).

Da CasinoBot die Farbwerte von dem Bildschirm abliest, verfälschen Transparente Farben die Werte und das Programm kann nicht, oder nicht korrekt arbeiten.

Klicke Sie dazu mit der Rechten Maustaste auf den Desktop und wählen aus dem Menü den Punkt "Anpassen" (ganz unten). Es erscheint nun eine Liste der visuellen Effekte. Scrollen Sie weiter nach unten und wählen z.B Windows 7 Basis, klassisch oder ein ähnliches Motiv. Diese sollte jedoch nicht aus der Rubrik "Aero" stammen.

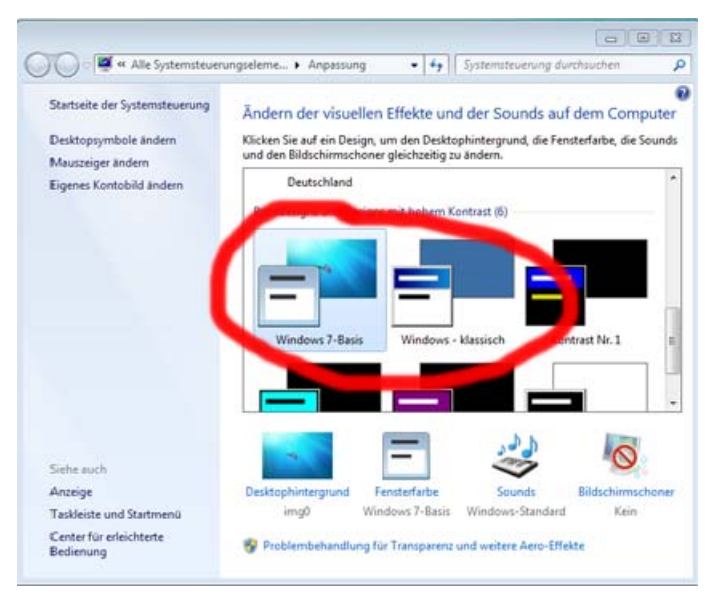

Damit sind schon alle Voraussetzungen erfüllt. Natürlich sollte der Computer einigermaßen Leistungsfähig sein. Und je mehr Arbeitsspeicher, umso besser.

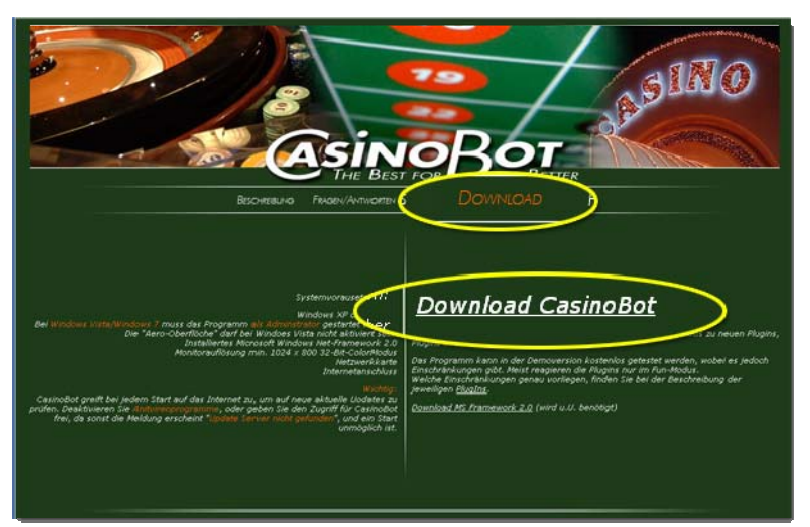

Um den CasinoBot zu installieren, gehen Sie auf die Webseite www.CasinoBot.de.

Dort finden Sie oben die Rubrik "Download" und auf der Rechten Seite den Link "Download CasinoBot".

Es öffnet sich dann der ganz normale Dialog, den Sie auch sonst sehen, wenn Sie eine Datei aus dem Internet laden.

## CasinoBot – The Best for the Better

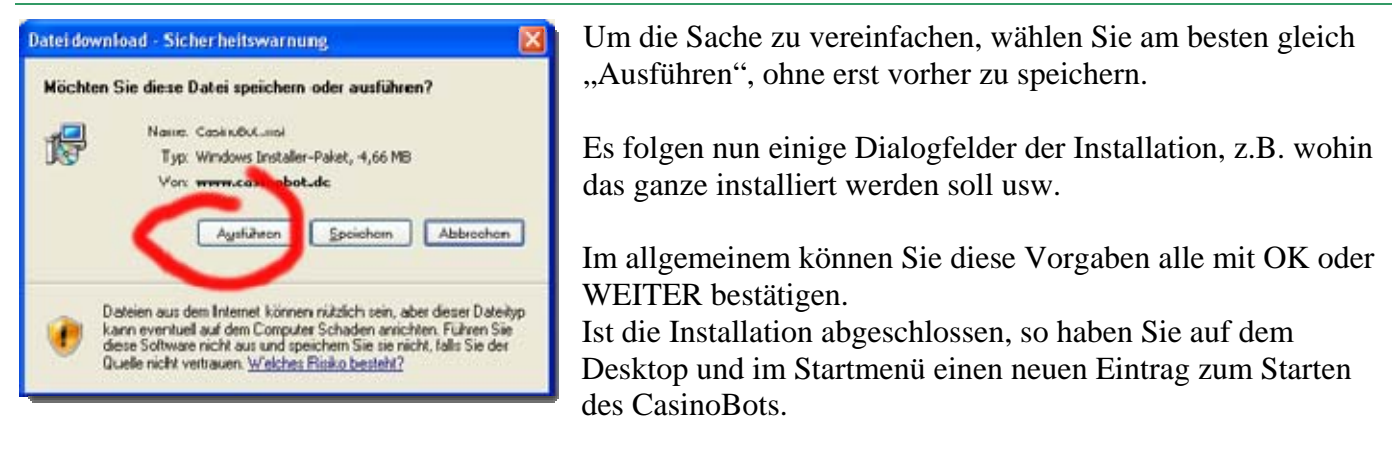

Ist die Installation beendet, so kann das Programm gestartet werden.